# intelbras

Manual del usuario

**Central Colectiva Collective 12, Collective 8 y Collective 4**

## **intelbras**

#### **Central Colectiva Collective 12, Collective 8 y Collective 4**

Felicitaciones, acabas de adquirir un producto con la calidad y seguridad Intelbras.

La Central Colectiva Collective permite llamar el apartamento a través de los botones frontales, llamadas directas entre los apartamentos y abertura de cerraduras a través de llavero RFID (Mifare), comando DTMF o botonera. La Central Colectiva Collective tiene tres modelos:

- » Central Colectiva Collective 12 Tiene capacidad de 12 ramales.
- » Central Colectiva Collective 8 Tiene capacidad de 8 ramales.
- » Central Colectiva Collective 4 Tiene capacidad de 4 ramales.

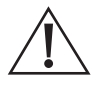

**ATENCIÓN:** este producto viene con una contraseña estándar de fábrica. Para tu seguridad, es IMPRESCINDIBLE que la cambies así que instales el producto.

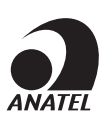

Este equipamiento no tiene derecho a la protección contra interferencia prejudicial y no puede causar interferencia en sistemas debidamente autorizados.

## Cuidados y seguridad

- » Evite exponer el Collective a campos magnéticos e impactos físicos fuertes.
- » No instales el producto cerca de amoniaco o gases venenosos.
- » Utiliza cables adecuados y homologados por Anatel.
- » Haz el pasaje de los cables de instalación en tuberías exclusivas para el Collective, eso evita que otros dispositivos generen ruidos, perjudicando la calidad del producto.
- » Para evitar accidentes, conecta por último el cable de la red AC. Haz la instalación con la red AC desconectada.
- » LGPD Ley General de Protección de Datos Personales: la Intelbras no accede, transfiere, capta, ni realiza cuálquier otro tipo de tratamiento de datos personales a partir de este producto.

## Índice

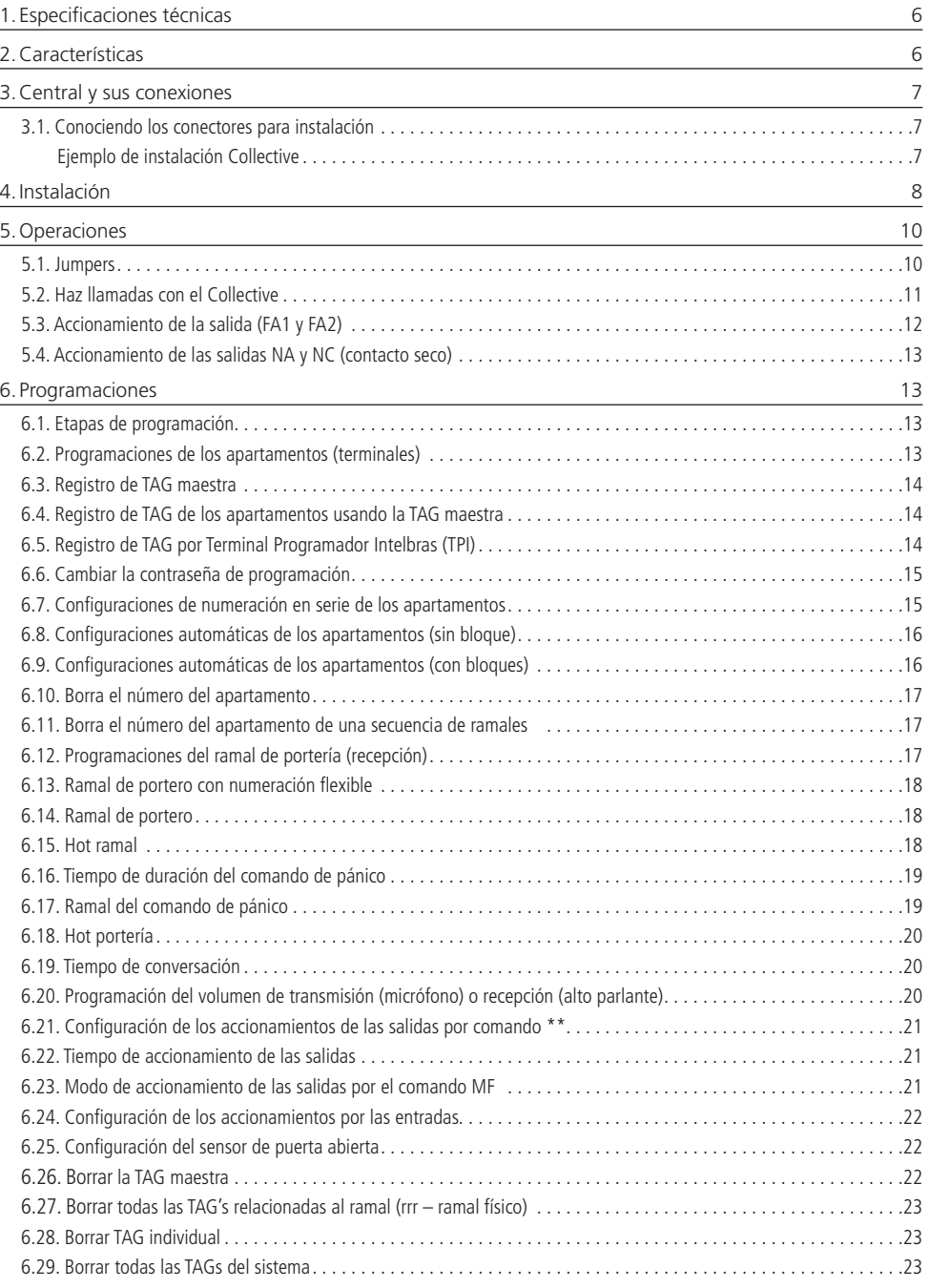

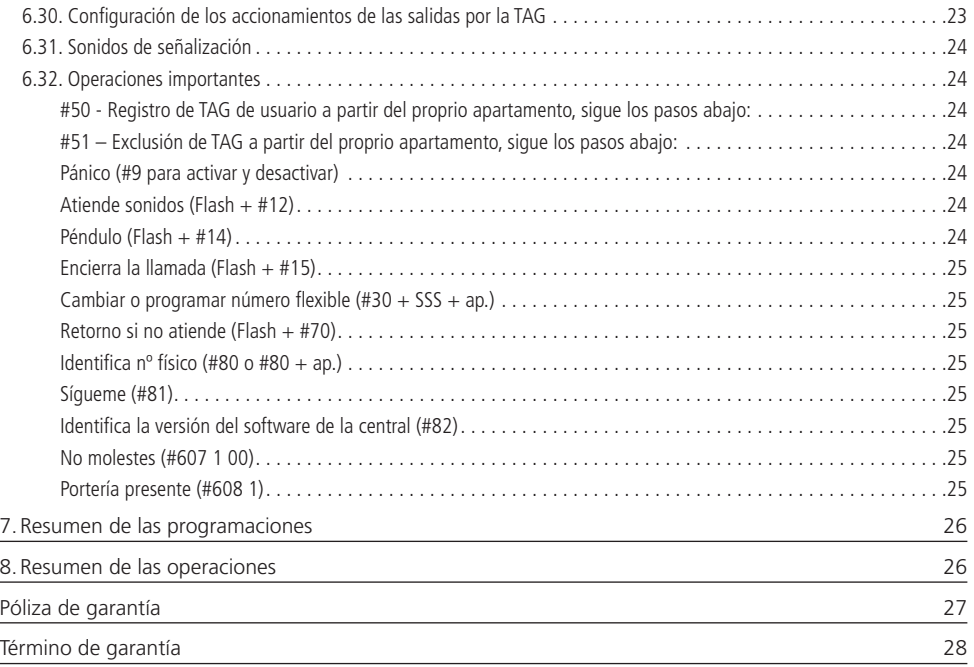

## <span id="page-5-0"></span>1.Especificaciones técnicas

La tabla abajo presenta las principales especificaciones técnicas de la central colectiva de intercomunicación Collective.

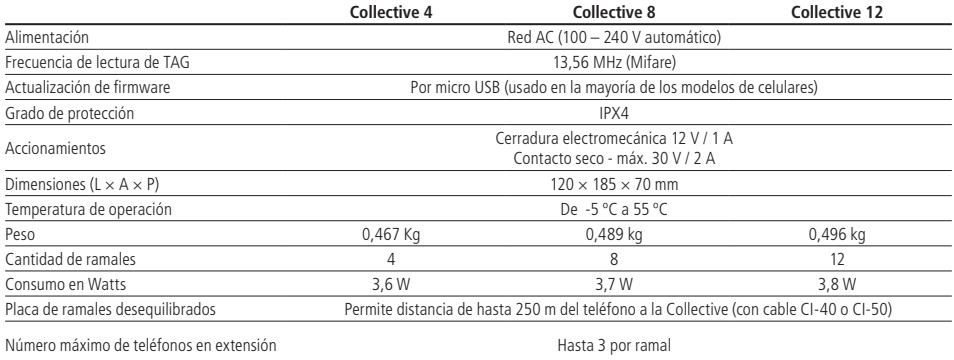

## 2.Características

- » Son tres modelos del Collective:
	- » Collective 4 (4 ramales)
	- » Collective 8 (8 ramales)
	- » Collective 12 (12 ramales)
- » Instalación directa a la red AC (100 240 V automático).
- » Altavoz Half duplex.
- » Teclado luminoso.
- » Permite comunicación directa del módulo externo, a través de los botones frontales, con el apartamento deseado.
- » Llamadas sigilosas y directas entre apartamentos.
- » Abertura de cerraduras a través de llavero RFID (Mifare), botonera o comandos DTMF.
- » Atiende automáticamente las llamadas recibidas y envía 2 largos sonidos indicando el atendimiento.
- » Encierre automático al recibir el tono de ocupado o después del tiempo programado de conversación.
- » Capacidad para 02 accionamientos: cerradura electromecánica (12 V / 1 A) y contacto seco.
- » Posibilidad de registrar hasta 100 llaveros.
- » 2 entradas configurables que pueden ser usadas como botonera, sensor o pánico.
- » Programaciones por aparato telefónico o Terminal Programador Intelbras (TPI).

## <span id="page-6-0"></span>3.Central y sus conexiones

#### **3.1. Conociendo los conectores para instalación**

En la imagen abajo están representados los conectores de acceso para instalación de los ramales, alimentación, salidas de accionamiento y entradas de botoneras/sensores..

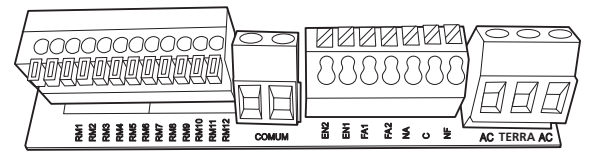

» Entradas de ramales del producto (Ramal 201 ... 212).

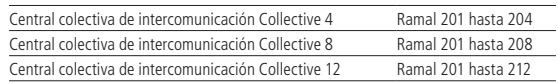

- » **COMÚN:** conexión común para los ramales y entradas EN1 y EN2.
- » **EN1:** entrada 1, configurable como: botonera, sensor o accionamiento de pánico. Estándar de fábrica: botonera 1.
- » **EN2:** entrada 2, configurable como: botonera, sensor o accionamiento de pánico. Estándar de fábrica: botonera 2.
- » **NA, C y NC:** salida de relé NA y NC (30 Vdc/2 A). El calibre del cable usado dependerá de la carga, mas no debe pasar de 1,5 mm².
- » **FA1 y FA2:** salida para cerradura eléctrica (12 V). Es recomendado cable de calibre de 1,5 mm² para distancias de hasta 50 m.
- » **AC:** entrada de alimentación 100–240 Vac ~ 50/60 Hz. Usa un cable con calibre máximo de 2,5 mm².
- » **TIERRA:** entrada de toma a tierra de la central.

#### **Ejemplo de instalación Collective**

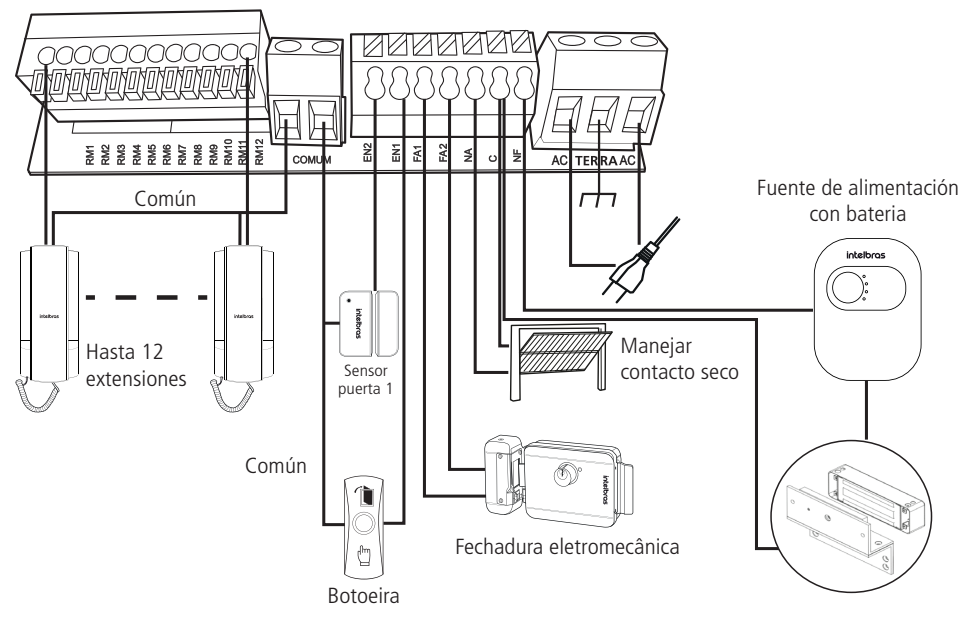

## <span id="page-7-0"></span>4.Instalación

1. La fijación de la central colectiva de intercomunicación Collective puede ser hecha de dos formas, en caja 4 × 2 (estándar de toma) o fijado directamente en la pared;

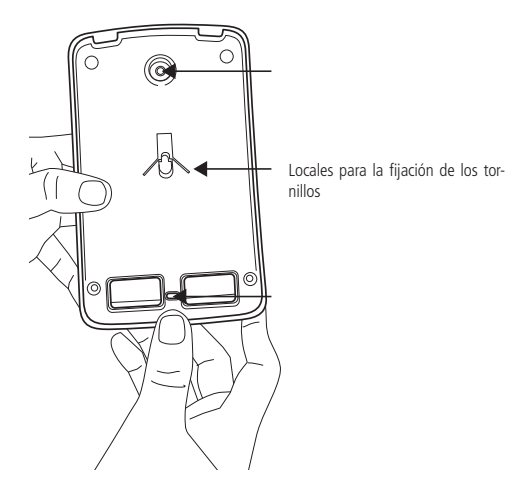

- 2. Certifícate de que la alimentación del Collective no esté conectada durante la instalación;
- 3. Suelta el tornillo en la parte inferior de la tapa frontal con la llave L torx que está en el kit de fijación. Retira la tapa frontal del Collective para tener acceso a los conectores de ramales, sensores/botoneras y AC;

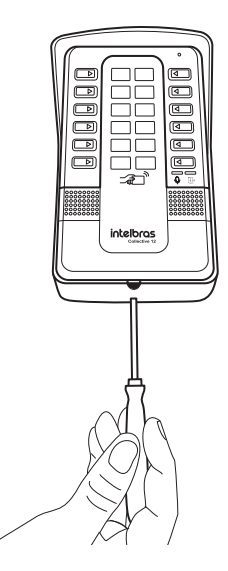

Con el auxilio de un destornillador plano, haz una palanca para soltar la tapa frontal

4. Pasa los cables de la instalación conforme la imagen abajo. Certifícate que todos los cables estén bien fijos en el conector y arréglalos en el espacio disponible, antes de fijarlo en la pared;

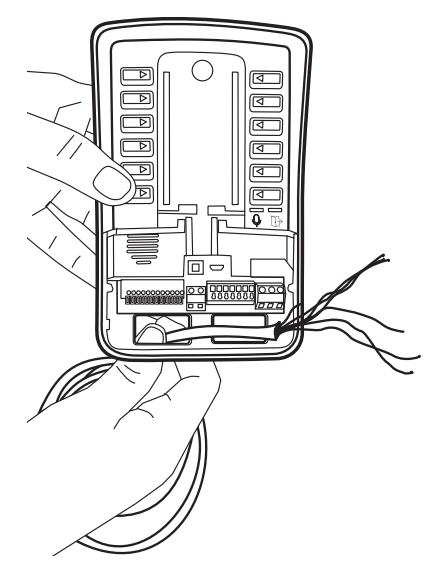

5. Encaja la tapa frontal y con ayuda del destornillador torx T10 que está en el kit de fijación, atornilla para finalizar la instalación. Certifícate que la tapa del producto esté bien encajada en la parte superior.

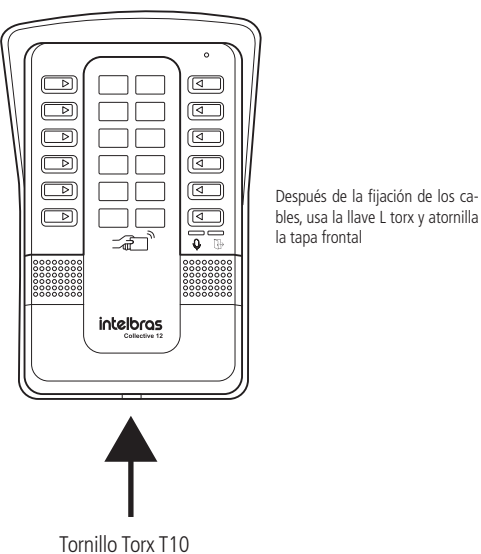

**Importante:** después de la instalación, no pongas ningún obstáculo que evite la aproximación de la tag en el área de detección pues eso afecta la sensibilidad de lectura del equipamiento.

<span id="page-9-0"></span>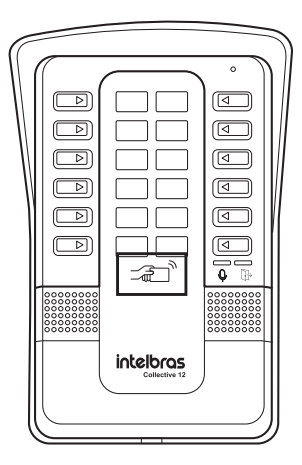

## 5.Operaciones

#### **5.1. Jumpers**

» **PROG y RESET:** usado para reset general, retorna todas las programaciones como estándar de fábrica. Para hacer la restauración del Collective sigue la instrucciones de la tabla abajo:

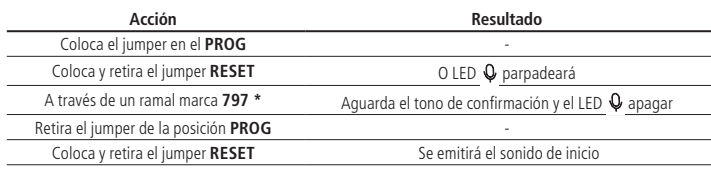

» **Boot y Reset:** usado para actualizar la versión por cable micro USB tipo B (usado en la mayoría de los celulares).

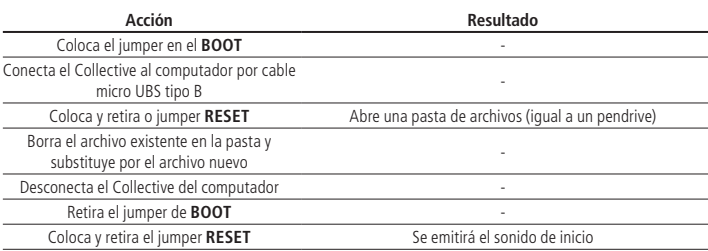

#### <span id="page-10-0"></span>**5.2. Haz llamadas con el Collective**

- 1. Presiona el botón en el panel frontal identificado con el número del apartamento, para llamar un apartamento o ramal.
- 2. Las imágenes abajo ilustran los botones correspondientes a los ramales físicos de cada modelo del Collective. El ramal físico del Collective es el ramal 213 con el flexible 91.

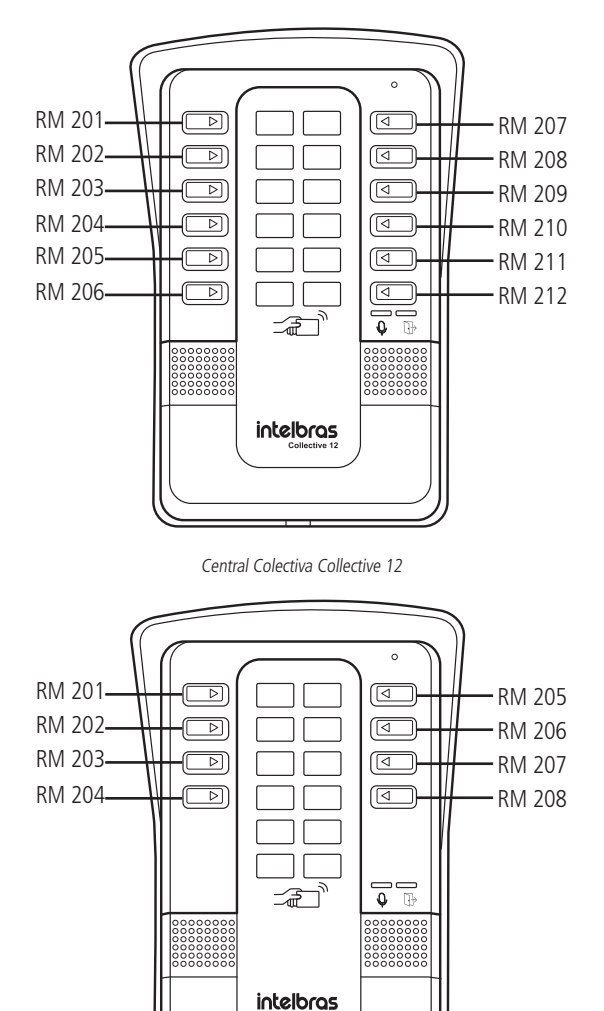

Central Colectiva Collective 8

8 4

<span id="page-11-0"></span>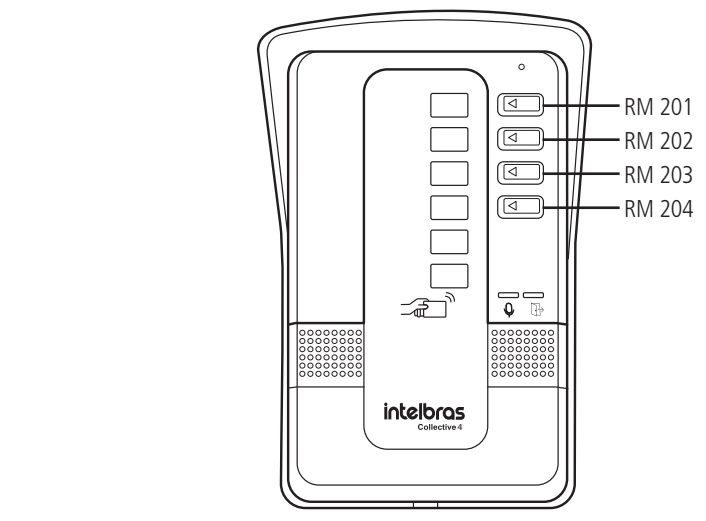

Central Colectiva Collective 4

Importante: el LED verde, indicado por la imagen  $Q$ , señalará el estado de la llamada de la siguiente manera:

- » **LED parpadeando:** llamando
- » **LED prendido:** en conversación

#### **5.3. Accionamiento de la salida (FA1 y FA2)**

La Central Colectiva Collective libera una señal con pulso de aproximadamente 12 V (no retentivo) para abrir la cerradura electromecánica conectada en la salida FA1 y FA2. Hay cuatro formas para el accionamiento:

- 1. El Collective llama para el apartamento u otro ramal y cuando este atiende, teclea \* 1 o \* \*.
- 2. El apartamento u otro ramal de servicio teclea para el ramal del Collective (#213 o 91), este atiende automáticamente y después escuchar dos largos sonidos de atendimiento, teclea \*1 o \* \*.
- 3. Aproxima el llavero RFID (Mifare) en el local indicado, el Collective realizará la lectura señalada por un sonido y accionará la salida.

**Importante:** el área de lectura RFID no puede obstruirse. Ella debe quedar libre para la aproximación del llavero RFID (Mifare).

- 4. Accionamiento por botonera conectada en EN1 y COMÚN. (Estándar de fábrica) **Importante:** el Collective indica a través del LED  $\Box$ , la condición del accionamiento.
	- » Acceso liberado: LED indica con el color verde.
	- » Acceso negado o erro: LED indica con el color rojo.

#### <span id="page-12-0"></span>**5.4. Accionamiento de las salidas NA y NC (contacto seco)**

El Collective acciona un relé que altera las salidas NA y NC, durante un tiempo programado (no retentivo). Hay cuatro formas de abrir la cerradura:

- 1. El Collective llama para el apto u otro ramal y cuando este atiende, teclea  $* + 2$  o  $* + *$  (necesario programar).
- 2. El apartamento u otro ramal de servicio teclea para el ramal del Collective, este atiende automáticamente y después de escuchar dos largos sonidos de atendimiento, Teclea  $* + 2$  o  $* + *$  (necesario programar).
- 3. Aproxima el llavero RFID (Mifare) en el local indicado, el Collective realizará la lectura señalada por un sonido y accionará la salida.

**Importante:** el área de lectura RFID no puede obstruirse. Ella debe quedar libre para la aproximación del llavero RFID (Mifare).

4. Accionamiento por botonera conectada en EN2 y GND.

**Importante:** el Collective indica a través del LED  $\Box$ , la condición del accionamiento.

- » Acceso liberado: LED indica con el color verde.
- » Acceso negado o error: LED indica con el color rojo.

### 6. Programaciones

Todas las programaciones del sistema son realizadas de cuálquier ramal de la central, preferiblemente del ramal físico 201, con teléfono MF y siempre presionando la tecla \* de ese teléfono después de cada código de programación.

Al retirar el teléfono del gancho, se emitirá un tono bipartito y sobre este, se programa. No necesita entrar en conversación con el Collective para realizar las programaciones.

En caso de error de programación, pone el teléfono en el gancho, retíralo e intenta otra vez.

En las programaciones, después de todo \* digitado ocurrirá una de las siguientes situaciones:

- » Dos sonidos largos de confirmación de la programación;
- » Cuatro sonidos cortos de error de la programación;

En la placa CPU existe un LED para indicación del modo de operación de la central:

- » LED parpadeando lentamente indica que la central está en modo normal de operación.
- » LED CPU y el LED  $\mathcal Q$  parpadeando rápido indica que la central está en modo de programación.
- » LED CPU parpadeando dos veces, indica que la central está en modo de reset general (borró todas las programaciones).

Estándar de fábrica: Portero con numeración flexible 91 en el ramal físico 213.

#### **6.1. Etapas de programación**

Esta secuencia habilita el Collective a iniciar las programaciones.

**Obs.:** después de cada \* tecleado, debes aguardar el tono de linea antes de continuar a teclear la programación deseada.

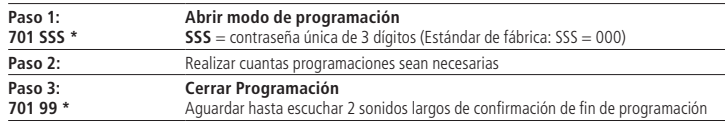

#### **6.2. Programaciones de los apartamentos (terminales)**

Configuraciones de numeración flexible de apartamento por comandos (se configura un ramal por vez).

Por estándar de fábrica, los ramales físicos de 201 a 212 salen configurados con la numeración flexible de 1 a 12. Caso sea necesario cambiar, sigue los pasos abajo:

**Paso 1:** Teclea **701 SSS \*** (abrir modo de programación)

**SSS** = Contraseña de programación;

<span id="page-13-0"></span>**Paso 2:** Teclea 704 rrr ap \*

**rrr** = 201 a 204 (nº físico para Collective 4)

**rrr** = 201 a 208 (nº físico para Collective 8)

 $rrr = 201$  a 212 (n<sup>o</sup> físico para Collective 12)

 $ap. = n<sup>o</sup>$  do bloque (si existir) + ap. (n<sup>o</sup> flexible)

 **Obs.:** ap. de 1 a 5 dígitos (hasta 65534).

Paso 3: Teclea 701 99<sup>\*</sup> (Cerrar programación).

**Ejemplo 1:** para programar el ramal de la posición física 203 con la numeración flexible 100.

Sigue los pasos abajo:

Paso 1: Teclea 701 SSS \* (abrir modo de programación)

**SSS** = Contraseña de programación;

**Paso 2:** Teclea: 704 203 100\*

Paso 3: Teclea 701 99 \* (Cerrar programación).

#### **6.3. Registro de TAG maestra**

Esta programación tiene la finalidad del registro de TAG maestra, que usará para abrir y/o cerrar las programaciones de TAG de usuarios.

**Importante:** es permitido apenas el registro de una TAG maestra.

Para registrar la TAG maestra, sigue los pasos abajo:

Paso 1: Teclea 701 SSS \* (Abrir modo de programación)

SSS = Contraseña de programación;

**Paso 2: Teclea 750 1 \*** 

**Paso 3:** Aproxima la TAG sobre la figura  $\equiv$   $\equiv$   $\equiv$  para que sea registrada como TAG maestra en el Collective. El Collective confirma el registro con dos largos sonidos.

**Paso 4:** Teclea 701 99 \* (Cerrar programación)

**Estándar de fábrica:** sin TAG maestra registrada.

#### 8 4 **6.4. Registro de TAG de los apartamentos usando la TAG maestra**

Con a TAG maestra registrada, sigue los pasos abajo:

**Paso 1:** Acercar la TAG MAESTRA sobre la figura  $\equiv$   $\equiv$   $\equiv$  para iniciar el registro de las TAGs.

Un largo sonido se emitirá indicando inicio de registro.

Paso 2: Presiona el botón frontal correspondiente al apartamento que deseas asociar las TAG's.

**Paso 3:** Acercar la TAG que deseas asociar con el apartamento sobre la figura  $\overline{-a}$ 

8 4 Dos sonidos cortos se emitirán indicando suceso de registro de cada TAG.

Caso desees asociar varias TAG's al mismo apartamento, basta acercarlas de la figura  $\sqrt{2}$  en secuencia después de los sonidos de confirmación que indican el fin y la salida de modo programación.

**Paso 4:** Acercar la TAG maestra sobre la figura  $\overline{\rightarrow}$   $\overline{w}$  y espera los dos sonidos largos de confirmación para finalizar el registro de las TAGs.

and the state of the state of the state of the state of the state of the state of the state of the state of th Dos largos sonidos se emitirán indicando encierre de registro.

#### **6.5. Registro de TAG por Terminal Programador Intelbras (TPI)**

8 4 Para registro de usuario por Terminal Programador Intelbras necesita de un lector de TAG CM350, conectado a una puerta USB.

**Paso 1:** conecta el CM350 a una puerta USB del computador.

Paso 2: abrir el Terminal Programador Intelbras y elegir el modelo de Collective que se está usando.

<span id="page-14-0"></span>Paso 3: haz clic en *config. de las TAGs.* 

**Paso 4:** elige el modo de exhibición del código que deseas usar.

Paso 5: haz clic en el botón Nuevo.

**Paso 6:** elige el ramal que se adjuntará la TAG.

Paso 7: haz clic en la linea del Código.

Paso 8: pasa la TAG sobre el local indicado en el lector CM350. (Aparecerá el código de la TAG).

Paso 9: haz clic en Salvar (para salvar los cambios realizados).

#### **6.6. Cambiar la contraseña de programación**

Cambiar la contraseña de programación. Programación usada para cambiar la contraseña de programación. En caso de perdida de contraseña, sigue los pasos abajo:

**Paso 1:** Teclea 701 SSS \* (abrir modo de programación)

SSS = Contraseña de programación;

**Paso 2:** Teclea 747 ssn \* para programar la nueva contraseña;

ssn = Nueva contraseña de 3 dígitos.

Paso 3: Teclea 701 99<sup>\*</sup> (cerrar programación)

#### **6.7. Configuraciones de numeración en serie de los apartamentos**

Asocia el número del ramal con el bloque (si existir) + ap. de forma de serie, substituyendo varias programaciones **704 rrr ap. \***. Debe ser usado para pequeños grupos de apartamentos para evitar errores. Para realizar esta programación, sigue los pasos abajo:

Paso 1: Teclea: 701 SSS \* (Abrir modo de programación)

SSS = Contraseña de programación;

**Paso 2:** Teclea: 705 rrr \*

 $rr = 201$  a 204 (Ramal inicial para Collective 4)

 $rr = 201$  a 208 (Ramal inicial para Collective 8)

 $rr = 201$  a 212 (Ramal inicial para Collective 12)

**Paso 3:** Teclea:

 . . .  $1^{\circ}$  ap  $*$ . = n° del bloque (si existir) +  $1^{\circ}$  ap  $2^{\circ}$  ap  $* = 2^{\circ}$  ap.  $= n^{\circ}$  del bloque (si existir) +  $2^{\circ}$  ap

Último ap\*.

**Paso 4:** Teclea  $* =$  fin de la prog. en serie.

Paso 5: Teclea 701 99<sup>\*</sup> (cerrar programación).

**Ejemplo:** programar los apartamentos de n° 101, 102, 103 y 104 en los ramales físicos 210, 211, 212 y 213 respectivamente.

Paso 1: Teclea: 701 SSS \* (abrir modo de programación)

SSS = Contraseña de programación;

**Paso 2:** Teclea: 705 210 \* **Paso 3:** Teclea 101 \* **Paso 4:** Teclea 102 \* **Paso 5:** Teclea 103 \* **Paso 6:** Teclea 104 \* \* Paso 7: Teclea 701 99<sup>\*</sup> (cerrar programación).

#### <span id="page-15-0"></span>**6.8. Configuraciones automáticas de los apartamentos (sin bloque)**

Asocia el número del ramal con el apartamento de forma automática substituyendo varias programaciones 704 rrr ap. \*. Usada para edificios sin bloque, donde exista una repetición lógica de apartamentos. Para realizar esta programación, sigue los pasos abajo:

Paso 1: Teclea 701 SSS \* (Abrir modo de programación)

SSS = Contraseña de programación;

**Paso 2:** Teclea: 706 rrr \*

rrr = 201 a 204 (nº físico Collective 4, ramal Inicial de Prog. Automática).

rrr = 201 a 208 (nº físico Collective 8, ramal Inicial de Prog. Automática).

rrr = 201 a 212 (nº físico Collective 12, Ramal Inicial de Prog. Automática).

**Paso 3:** aa  $* = 01$  a  $12 = n^{\circ}$  de apartamentos por piso y asterisco.

**Paso 4:** na  $* = 01$  a  $12 = n^{\circ}$  de pisos del edificio y asterisco.

**Paso 5:** ap.1  $* = 1^\circ$  ap. do 1 $^\circ$  piso a ser programado y asterisco.

**Paso 6:** ap.2  $* = 1^\circ$  ap. do próximo piso e asterisco.

**Paso 7:** Teclea  $* =$  fin de la prog. en serie.

Paso 8: Teclea 701 99<sup>\*</sup> (cerrar programación).

**Ejemplo:** programar la numeración de un condominio con cuatro pisos y dos apartamentos por piso, iniciando con el apartamento de n° 101 en el ramal físico 203 y los apartamentos de n° 102, 201, 202, 301, 302, 401 y 402, respectivamente, en los próximos ramales físicos.

Paso 1: Teclea 701 SSS \* (abrir modo de programación)

SSS = Contraseña de programación;

**Paso 2:** Teclea 706 203 \* **Paso 3:** Teclea 02 \* **Paso 4:** Teclea 04 \* **Paso 5:** Teclea 101 \* **Paso 6:** Teclea 201 \* Paso 7: Teclea<sup>\*</sup> **Paso 8:** Teclea 701 99\* (cerrar programación).

#### **6.9. Configuraciones automáticas de los apartamentos (con bloques)**

Asocia el número del ramal con el bloque + apartamento de forma automática, substituyendo varias programaciones 704 rrr ap. \*. Usada para edificios con bloques, donde exista una repetición lógica de apartamentos. Para realizar la programación, sigue los pasos abajo:

Paso 1: Teclea 701 SSS \* (abrir modo de programación)

SSS = Contraseña de programación;

**Paso 2:** Teclea: 707 rrr \*

rrr = 201 a 204 (nº físico Collective 4, ramal Inicial de Prog. Automática).

rrr = 201 a 208 (nº físico Collective 8, ramal Inicial de Prog. Automática).

rrr = 201 a 212 (nº físico Collective 12, Ramal Inicial de Prog. Automática).

**Paso 3:** aa  $* = 01$  a  $12 = n^{\circ}$  de apartamentos por piso y asterisco.

**Paso 4:** an  $* = 01$  a 12 = n° de pisos del edificio y asterisco.

**Paso 5:** ap.1  $* = 1^\circ$  ap. del 1 $^\circ$  piso a ser programado y asterisco.

**Paso 6:** ap.2  $* = 1^{\circ}$  ap. del próximo piso y asterisco.

Paso 7: Teclea 701 99<sup>\*</sup> (Cerrar programación).

<span id="page-16-0"></span>**Ejemplo:** programar la numeración de un condominio con dos bloques, tres pisos y dos apartamentos por piso, siendo los bloques diferenciados apenas a través de los números 1 y 2 adelante del apartamento.

La numeración de los apartamentos es de 101 a 302.

Paso 1: Teclea 701 SSS \* (abrir modo de programación) SSS = Contraseña de programación; **Paso 2:** Teclea: 707 203 \* **Paso 3:** Teclea 02 \* **Paso 4:** Teclea 03 \* **Paso 5:** Teclea 02 \* **Paso 6:** Teclea 01 \* **Paso 7:** Teclea 101 \* **Paso 8:** Teclea 201 \* Paso 9: Teclea 701 99<sup>\*</sup> (cerrar programación).

#### **6.10. Borra el número del apartamento**

Programación usada para borrar el número del apartamento, para realizar esta programación, sigue los pasos abajo:

Paso 1: Teclea 701 SSS \* (abrir modo de programación)

SSS = Contraseña de programación;

**Paso 2: Teclea 709 rrr \*** 

rrr = 201 a 204 (Collective 4, ramal asociado con el apartamento).

rrr = 201 a 208 (Collective 8, ramal asociado con el apartamento).

rrr = 201 a 212 (Collective 12, ramal asociado con el apartamento).

Paso 8: Teclea 701 99<sup>\*</sup> (cerrar programación).

#### **6.11. Borra el número del apartamento de una secuencia de ramales**

Esta programación se usa para apagar una secuencia de ramales programados.

Paso 1: Teclea 701 SSS \* (abrir modo de programación)

SSS = Contraseña de programación;

**Paso 2:** Teclea 709 ri rf \*

ri: 201 a 204 = ramal inicial (Collective 4)

ri: 201 a 208  $=$  ramal inicial (Collective 8)

ri: 201 a 212 = ramal inicial (Collective 12)

rf: 202 a 204  $=$  ramal final.

$$
rf: 202 \text{ a } 208 = \text{ramal final.}
$$

rf: 202 a 212  $=$  ramal final.

Paso 3: Teclea 701 99<sup>\*</sup> (cerrar programación).

#### **6.12. Programaciones del ramal de portería (recepción)**

Esta programación configura el ramal como ramal de portería. Las llamadas originadas por el Collective para los apartamentos, desvían para este ramal después del 5º toque.

Para realizar esta programación, sigue los pasos abajo:

Paso 1: Teclea 701 SSS \* (abrir modo de programación)

SSS = Contraseña de programación;

<span id="page-17-0"></span>**Paso 2:** Teclea: 710 rrr \*

rrr = 201 a 204 (nº físico Collective 4, ramal Inicial de Prog. Automática).

rrr = 201 a 208 (nº físico Collective 8, ramal Inicial de Prog. Automática).

rrr = 201 a 212 (nº físico Collective 12, ramal Inicial de Prog. Automática).

Paso 3: Teclea 701 99<sup>\*</sup> (cerrar programación).

**Obs.: l**a programación 710 000 \* elimina la portería 94 (estándar de fábrica).

#### **6.13. Ramal de portero con numeración flexible**

Habilita rrr como ramal de portero (toque largo en el apartamento y portería) con numeración de 91 a 99, excepto 94.

Paso 1: Teclea 701 SSS \* (abrir modo de programación)

SSS = Contraseña de programación;

**Paso 2:** Teclea 733 rrr 9n \*

rrr: 201 a 212.

n: 1 a 9, excepto 4.

Paso 3: Teclea 701 99<sup>\*</sup> (cerrar programación).

#### **6.14. Ramal de portero**

Habilita rrr como ramal de portero (toque largo en el apartamento y portería) para que las llamadas originadas del mismo generen un toque diferenciado.

**Paso 1:** Teclea 701 SSS \* (abrir modo de programación)

SSS = Contraseña de programación;

**Paso 2:** Teclea 729 rrr \*

rrr = 201 a 204 (nº físico Collective 4, ramal Inicial de Prog. Automática).

rrr = 201 a 208 (nº físico Collective 8, ramal Inicial de Prog. Automática).

rrr = 201 a 212 (nº físico Collective 12, ramal Inicial de Prog. Automática).

**Paso 3:** Teclea 701 99 \* (cerrar programación).

**Obs.:** después la programación, este ramal pierde sus configuraciones, excepto su número flexible y pasa a ser un ramal de portero electrónico.

#### **6.15. Hot ramal**

Habilita rmo (ramal de origen) para, al retirar el teléfono del gancho, tocar en rmd (ramal de destino).

Paso 1: Teclea 701 SSS \* (abrir modo de programación)

SSS = Contraseña de programación:

**Paso 2:** Teclea 739 rmo rmd \*

rmo = 201 a 204 ramal de origen (excepto portería) Collective 4.

rmo = 201 a 208 ramal de origen (excepto portería) Collective 8..

rmo = 201 a 212 ramal de origen (excepto portería) Collective 12.

rmd = 201 a 204 ramal de destino Collective 4.

rmd = 201 a 208 ramal de destino Collective 8.

 $rmd = 201$  a 212 ramal de destino Collective 12.

Paso 3: Teclea 701 99<sup>\*</sup> (cerrar programación).

Después que la programación, el ramal de origen pierde sus configuraciones, excepto su número flexible y pasa a ser un ramal con tecleo directo para el ramal de destino (rmd).

<span id="page-18-0"></span>**Ejemplo:** programar el ramal de la piscina (ramal físico 230), para cuando retirar del gancho, tocar en el apartamento del síndico (ramal físico 210).

Paso 1: Teclea 701 SSS \* (abrir modo de programación)

SSS = Contraseña de programación;

**Paso 2:** Teclea 739 230 210 \*

Paso 3: Teclea 701 99<sup>\*</sup> (cerrar programación).

Para desprogramar hot ramal para rmo teclea:

Paso 1: Teclea 701 SSS \* (abrir modo de programación)

SSS = Contraseña de programación;

**Paso 2:** Teclea 739 rmo 000 \*

rmo = 201 a 204 ramal de origen (excepto portería) Collective 4.

rmo = 201 a 208 ramal de origen (excepto portería) Collective 8..

rmo = 201 a 212 ramal de origen (excepto portería) Collective 12.

Paso 3: Teclea 701 99<sup>\*</sup> (cerrar programación).

#### **6.16. Tiempo de duración del comando de pánico**

Programa el tiempo de toque del comando de pánico en los ramales, para realizar esta programación, sigue los pasos abajo:

Paso 1: Teclea 701 SSS \* (abrir modo de programación)

SSS = Contraseña de programación;

**Paso 2:** Teclea 743 t \*

t: 1 a 5 (múltiplo de 1 minuto), para t=0 (cero) - Deshabilita comando de pánico.

Estándar de fábrica:  $t = 3$  (3 minutos).

Paso 3: Teclea 701 99 \* (cerrar programación).

#### **6.17. Ramal del comando de pánico**

Configura el ramal rrr para realizar el comando pánico (activar o desactivar).

Comando válido para apenas un ramal, que junto con el ramal de portería podrán agregar el comando de pánico.

Este ramal no debe ser: portería, portero o ramal exclusivo del identificador de la portería.

Paso 1: Teclea 701 SSS \* (abrir modo de programación)

SSS = Contraseña de programación;

**Paso 2:** Teclea 744 rrr \*

rrr = 201 a 204 ramal de origen (excepto portería) Collective 4.

rrr = 201 a 208 ramal de origen (excepto portería) Collective 8..

rrr = 201 a 212 ramal de origen (excepto portería) Collective 12.

Paso 3: Teclea 701 99<sup>\*</sup> (cerrar programación).

Después de la programación, este ramal se configurará como el ramal de comando de pánico del sistema, manteniendo todas sus configuraciones anteriores.

Para deshabilitar el ramal de comando de pánico, sigue los pasos abajo:

Paso 1: Teclea 701 SSS \* (abrir modo de programación)

SSS = Contraseña de programación;

Paso 2: Teclea 744 000\*

Paso 3: Teclea 701 99<sup>\*</sup> (cerrar programación).

<span id="page-19-0"></span>Después de la programación, el sistema perderá su ramal de comando de pánico, y continuará con las otras configuraciones.

Estándar de fábrica: ramal físico 202 (ramal de comando de pánico).

#### **6.18. Hot portería**

Permite llamar la portería solo con la retirada del teléfono del gancho.

Condición individual del ramal, para realizar esta programación sigue los pasos abajo:

**Paso 1:** Teclea 701 SSS \* (abrir modo de programación)

SSS = Contraseña de programación;

**Paso 2:** Teclea 725 rrr 1\*

rrr = 201 a 204 ramal de origen (excepto portería) Collective 4.

rrr = 201 a 208 ramal de origen (excepto portería) Collective 8..

rrr = 201 a 212 ramal de origen (excepto portería) Collective 12.

Paso 3: Teclea 701 99<sup>\*</sup> (cerrar programación).

Después de la programación, este ramal llamará el ramal de portería automáticamente al salir del gancho. Para deshabilitar la función hot portería, sigue los pasos abajo:

Paso 1: Teclea 701 SSS \* (abrir modo de programación)

SSS = Contraseña de programación;

**Paso 2:** Teclea 725 rrr 0\*

rrr = 201 a 204 ramal de origen (excepto portería) Collective 4.

rrr = 201 a 208 ramal de origen (excepto portería) Collective 8..

rrr = 201 a 212 ramal de origen (excepto portería) Collective 12.

Paso 3: Teclea 701 99<sup>\*</sup> (cerrar programación).

**Obs.:** después de la programación, este ramal dejará de llamar la portería automáticamente al salir del gancho. Para habilitar o Deshabilitar la programación Hot portería para todos los ramales, sigue los pasos abajo:

**Paso 1:** Teclea 701 SSS \* (abrir modo de programación)

SSS = Contraseña de programación;

Paso 2: Para habilitar teclea 725 000 1<sup>\*</sup> o para deshabilitar teclea: 725 000 0<sup>\*</sup>

Paso 3: Teclea 701 99<sup>\*</sup> (cerrar programación).

#### **6.19. Tiempo de conversación**

Esta programación limita el tiempo que el Collective mantiene la conversación con los ramales internos que al pasar del tiempo preestablecido el mismo encierra la llamada.

Para programar el tiempo de conversación, sigue los pasos abajo:

Paso 1: Teclea 701 SSS \* (abrir modo de programación)

SSS = Contraseña de programación;

**Paso 2:** Teclea 762 T \*

T - tiempo de conversación puede ser configurado de 0 a 9, múltiplo de 1 minuto.

Paso 3: Teclea 701 99 \* (Cerrar programación).

Estándar de fábrica: 3 minutos.

**Obs.:** T = 0, desactiva borre automático.

#### **6.20. Programación del volumen de transmisión (micrófono) o recepción (alto parlante)**

Esta programación permite configurar el volumen del micrófono o del alto parlante.

<span id="page-20-0"></span>Para configurar sigue los pasos abajo:

Paso 1: Teclea 701 SSS \* (abrir modo de programación)

SSS = Contraseña de programación;

**Paso 2:** Teclea 768 T V \*

» T = Transductor (1 – Micrófono o 2 – Alto parlante).  $\rightarrow$  V = Volumen (1 a 3) donde:  $\sqrt{ }$  1 = Baio  $\rightarrow$  2 = Medio  $\sqrt{3}$  = Alto **Obs.:** el volumen del micrófono (T=1) puede configurarse para (2 – medio) o (3 – Alto).

Paso 3: Teclea 701 99<sup>\*</sup> (cerrar programación).

#### **6.21. Configuración de los accionamientos de las salidas por comando \*\***

Esta programación configura cuál salida se accionará por el comando \*\*. Para configurar sigue los pasos abajo:

**Paso 1:** Teclea 701 SSS \* (abrir modo de programación)

SSS = Contraseña de programación;

**Paso 2:** Teclea 763 M \*

 $M =$ Modo (0 a 3) donde:

» 0 = Acciona ninguna salida

- $\rightarrow$  1 = Acciona salida 1
- $\sqrt{2}$  = Acciona salida 2
- » 3 = Acciona salida 1 e 2

Paso 3: Teclea 701 99 \* (Cerrar programación).

**Obs.:** estándar de fábrica M = 1 (Acciona la salida 1).

#### **6.22. Tiempo de accionamiento de las salidas**

Esta programación define por cuanto tiempo la Collective mantiene el accionamiento de las salidas 1 o 2. No es recomendado usar tiempos de salida muy elevados, en riesgo de dañar la cerradura. Para mudar el tiempo de accionamiento, sigue los pasos abajo:

Paso 1: Teclea 701 SSS \* (abrir modo de programación)

SSS = Contraseña de programación:

**Paso 2:** Teclea 760 S tt \*

S = Salida: para configurar el accionamiento de las salidas (1 o 2)

tt es el tiempo de accionamiento que va de 00 a 99, múltiplos de 0,5 segundo

Estándar de fábrica: 02 (1 segundo).

Paso 3: Teclea 701 99<sup>\*</sup> (cerrar programación).

#### **6.23. Modo de accionamiento de las salidas por el comando MF**

Esta programación define si el Collective podrá accionar las salidas, a través del comando MF, sin la necesidad de estar en conversación con el módulo externo o apenas en conversación.

Paso 1: Teclea 701 SSS \*(abrir modo de programación)

**Paso 2:** Teclea 769 M \*

 $M = 0$  - Permite abrir la cerradura sin la necesidad de estar en conversación con el módulo externo (estándar de fábrica).

M = 1 - Permite abrir la cerradura solo en conversación con el módulo externo.

Paso 3: Teclea 701 99<sup>\*</sup> (cerrar programación).

#### <span id="page-21-0"></span>**6.24. Configuración de los accionamientos por las entradas**

Esta configuración permite seleccionar las entradas (EN1 o EN2), con las posibilidades en la tabla abajo:

**EN1: Entrada 1** Configurable como: botonera, sensor o accionamiento de pánico. Estándar de fábrica: botonera 1 **EN2: Entrada 2** Configurable como: botonera, sensor o accionamiento de pánico. Estándar de fábrica: botonera 2

Para configurar las entradas sigue los pasos abajo:

Paso 1: Teclea 701 SSS \* (abrir modo de programación)

SSS = Contraseña de programación:

**Paso 2:** Teclea 767 E A \*

 $E =$  Entrada (1 o 2).

 $A =$ Tipos de accionamiento (0 a 4) donde:

» 0 = No realiza ningún accionamiento

 $\sqrt{ }$  1 = Acciona salida 1

- » 2 = Acciona salida 2
- $\rightarrow$  3 = Acciona salida 1 y 2

» 4 = Acciona salida Pánico

Estándar de fábrica:

EN1(Entrada 1) = Acciona salida 1

EN2(Entrada 2) = Acciona salida 2

**Importante:** por motivos de seguridad las botoneras solo funcionan con la tapa frontal cerrada.

**Ejemplo 1:** para configurar la entrada EN1 como botonera 1 para abrir la cerradura 2 (salida relé), sigue los Pasos abajo:

Paso 1: Teclea 701 SSS \* (abrir modo de programación)

SSS = Contraseña de programación;

**Paso 2:** Teclea 767 1 2 \*

Paso 3: Teclea 701 99<sup>\*</sup> (cerrar programación)

**Ejemplo 2:** para configurar la entrada EN2 para abrir las cerraduras 1 (FA1 y FA2) y cerradura 2 (salida relé), sigue los pasos abajo:

**Paso 1:** Teclea 701 SSS \* (abrir modo de programación)

SSS = Contraseña de programación;

**Paso 2:** Teclea 767 2 3 \*

**Paso 3:** Teclea 701 99 \* (cerrar programación)

#### **6.25. Configuración del sensor de puerta abierta**

Programación usada para configurar el tiempo de lectura de sensor de puerta abierta y cuál será la entrada al cuál estará conectado el sensor.

Paso 1: Teclea 701 SSS \* ( abrir modo de programación)

SSS = Contraseña de programación;

**Paso 2:** Teclea 765 E tt \*

 $E =$  Entrada (1 - entrada 1 o 2 - entrada 2).

 $tt =$  tiempo en segundos (de 00 a 99)

Paso 3: Teclea 701 99<sup>\*</sup> (cerrar programación)

Estándar de fábrica:  $tt = 00$  (sensor deshabilitado).

#### 6.26. Borrar **la TAG maestra**

Esta programación tiene por finalidad borrar la TAG maestra, que se usará para abrir y/o cerrar las programaciones de TAG de usuarios.

<span id="page-22-0"></span>Para borrar la TAG maestra, sigue los pasos abajo:

Paso 1: Teclea 701 SSS \* (abrir modo de programación)

SSS = Contraseña de programación;

**Paso 2:** Teclea 750 0 \* (El Collective confirma la excluir con dos largos sonidos).

Paso 3: Teclea 701 99<sup>\*</sup> (Cerrar programación).

#### 6.27. Borrar **todas las TAG's relacionadas al ramal (rrr – ramal físico)**

Esta programación tiene por finalidad borrar las TAGs relacionadas al ramal (rrr).

**rrr** = 201 a 204 (nº físico para Collective 4)

**rrr** = 201 a 208 (nº físico para Collective 8)

**rrr** = 201 a 212 (nº físico para Collective 12)

Para borrar las TAGs, sigue los Pasos abajo:

Paso 1: Teclea 701 SSS \* (abrir modo de programación)

SSS = Contraseña de programación;

**Paso 2:** Teclea 751 rrr \*

rrr – ramal físico. (El Collective confirma el borrar con dos largos sonidos).

Paso 3: Teclea 701 99<sup>\*</sup> (cerrar programación).

#### **6.28. Borrar TAG individual**

Esta programación borra las TAGs individualmente, para realizar esta programación, sigue los pasos abajo:

Paso 1: Teclea 701 SSS \* (abrir modo de programación)

SSS = Contraseña de programación;

**Paso 2:** Teclea 753 \*

**Paso 3:** Acercar las TAG a borrarse a la figura 二d \_\_\_\_\_\_\_\_\_\_\_\_\_\_\_\_\_\_\_\_\_\_\_\_\_\_\_\_\_

Se emitirán dos sonidos cortos

**Paso 4:** Coloca el teléfono en el gancho

Paso 5: Retira el teléfono del gancho y teclea 701 99<sup>\*</sup> (cerrar programación)

#### 8 4 **6.29. Borrar todas las TAGs del sistema**

Esta programación borra todas las TAGs registradas en el sistema, para realizar esta programación, sigue los pasos abajo:

Paso 1: Teclea 701 SSS \* (abrir modo de programación)

SSS = Contraseña de programación;

**Paso 2:** Teclea 752 \* (El Collective confirma el borre con dos largos sonidos).

Paso 3: Teclea 701 99<sup>\*</sup> (cerrar programación).

#### **6.30. Configuración de los accionamientos de las salidas por la TAG**

Esta programación tiene por finalidad seleccionar la salida que se accionará por la TAG. Entra en el modo de programación y teclea:

Paso 1: Teclea 701 SSS \* (abrir modo de programación)

SSS = Contraseña de programación;

**Paso 2:** Teclea 764 M \*

 $M = Modo(0 a 3)$  donde:

» 0 = No acciona ninguna salida

 $\rightarrow$  1 = Acciona salida 1

 $\rightarrow$  2 = Acciona salida 2

 $\sqrt{3}$  - Acciona salida 1 e 2

<span id="page-23-0"></span>**Paso 4:** Teclea 701 99 \* (cerrar programación)

Estándar de fábrica: Modo 3 = (Acciona la salida 1 y 2)

#### **6.31. Sonidos de señalización**

Programación usada para configurar si los sonidos de señalización del sensor se emitirán o no en el ramal de la portería, para realizar esta programación sigue los pasos abajo:

Paso 1: Teclea 701 SSS \* (abrir modo de programación)

SSS = Contraseña de programación;

**Paso 2:** Teclea 766 B \*

B = 0 Sonidos no se emiten en la portería

B = 1 Sonidos se emiten en la portería

**Paso 3:** Teclea 701 99 \* (cerrar programación)

Estándar de fábrica:  $B = 0$  (Cero) No emite sonido en la portería

#### **6.32. Operaciones importantes**

**Importante:** no es necesario entrar en modo de programación y usar TAG maestra.

#### **#50 - Registro de TAG de usuario a partir del proprio apartamento, sigue los pasos abajo:**

Paso 1: Retirar el teléfono del gancho del apartamento a ser registrada la tag.

**Paso 2:** Teclea el # 50 (Escuchar sonidos de confirmación)

**Paso 3:** Aproximar la TAG sobre la figura para que se registre como TAG en el Collective. El Collective confirma el registro con dos largos sonidos.

**Obs.:** puede registrar varias TAG's en secuencia para el mismo apartamento).

**Paso 4:** Pone el teléfono en el gancho para la finalización de los registros.

#### **#51 – Exclusión de TAG a partir del proprio apartamento, sigue los pasos abajo:**

Paso 1: Retirar el teléfono del gancho del apartamento a ser excluida la tag.

**Paso 2:** Teclea el # 51 (Escuchar sonidos de confirmación)

**Paso 3:** Aproximar la TAG sobre la figura para que sea excluida la TAG en el Collective.

**Paso 4:** Poner el teléfono en el gancho.

#### **Pánico (#9 para activar y desactivar)**

Cuando activo, toca en todos los pontos de ramales de la central de cuatro en cuatro, excepto en los ramales de portero y en el ramal que activó el comando, alertando alguna anomalía en el condominio, como por ejemplo, incendio.

Es activado o desactivado por el ramal de portería y/o por el ramal de pánico (mediante programación).

#### **Atiende sonidos (Flash + #12)**

Cuando la portería está en una llamada y recibe otra llamada, o cuando un apartamento está en una llamada y la portería o un ramal de portero lo llama, son emitidos sonidos. Para atender, teclea Flash  $+$  #12. La primera llamada quedará en espera con música.

#### **Péndulo (Flash + #14)**

Para retornar a la llamada anterior que está en espera y dejar la llamada actual esperando, teclea Flash + #14. La llamada actual quedará en espera, con música.

Este comando alterna entre la segunda llamada atendida y la primera retenida (en espera) y viceversa, no deshaciendo la llamada.

#### <span id="page-24-0"></span>**Encierra la** llamada **(Flash + #15)**

Para encerrar una llamada y volver a la llamada en espera, teclea Flash + #15. Con eso, la llamada actual es encerrada y retorna la llamada que estaba en espera.

#### **Cambiar o programar número flexible (#30 + SSS + ap.)**

Desarrollado para ayudar el instalador, cambia o programa el número flexible del proprio ramal que realiza el comando.

- » **SSS:** contraseña de programación de la central.
- » **ap.:** número flexible a ser agregado al ramal realizador del comando.

#### **Retorno si no atiende (Flash + #70)**

Ejecutado sobre el tono de llamada o tono de ocupado, caso el apartamento que se desea contactar no atienda.

Permite que el apartamento llamador reciba un toque diferenciado cuando el apartamento llamado ponga el teléfono en el gancho.

#### **Identifica nº físico (#80 o #80 + ap.)**

Desarrollado para ayudar el instalador.

- 1. Teclea #80 caso quieras identificar el proprio n° físico o #80 + ap;
- 2. Aguarda la emisión de 2 sonidos de confirmación;
- 3. Ponga el teléfono en el gancho.

En seguida, los números físico y flexible del apartamento se exhibirán en el identificador de llamadas del ramal donde fue realizado el comando #80.

#### **Sígueme (#81)**

Se usa siempre que el apartamento A desee que sus llamadas se desvíen para el apartamento B.

Por seguridad, este comando es realizado en el apartamento A.

El apartamento A (que programó el Sígueme), tiene un tono de tecleo diferenciado y puede hacer llamadas normalmente.

Solo el apartamento B consigue llamar al apartamento A.

El apartamento de destino no puede ser ramal de portería, portero o tener programación hot ramal.

Los ramales de portería y de porteros no usan el Sígueme.

Comandos (de tu apartamento de origen):

- » Voy:  $# 81 + ap$ . destino (programar).
- » Volví: # 81 (desprogramar).

#### **Identifica la versión del software de la central (#82)**

- 1. Teclea #82 y espera la emisión de 2 sonidos de confirmación;
- 2. Ponga el teléfono en el gancho.

En seguida, la versión del sistema es exhibida en el identificador de llamadas del ramal donde se realizó el comando #82.

#### **No molestes (#607 1 00)**

Cuando el apartamento programa No molestes, las llamadas originadas del portero externo son dirigidas para la portería, que puede o no transferir para el apartamento. Y las llamadas originadas de otro apartamento no se completan, generando señal de ocupado. Por seguridad, solo la portería llama para el apartamento.

Para desprogramar No molestes, basta el apartamento teclear #607 0 00.

#### **Portería presente (#608 1)**

Cuando la portería programa Portería presente, todas las llamadas del ramal de portero van a la portería, que puede o no transferir para el apartamento.

Para desprogramar Portería presente, basta la portería teclear #608 0.

## <span id="page-25-0"></span>7.Resumen de las programaciones

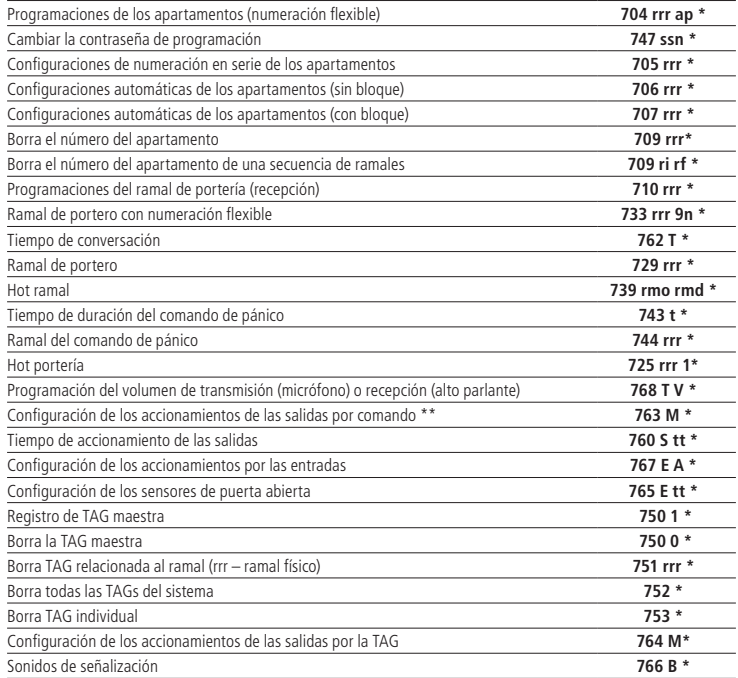

## 8.Resumen de las operaciones

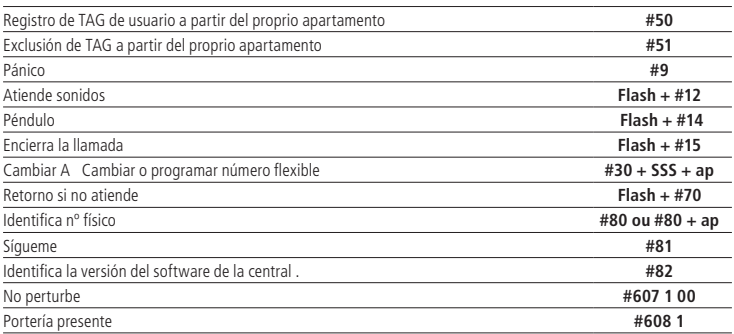

## <span id="page-26-0"></span>Póliza de garantía

Importado por:

#### **Intelbras S/A - Industria de Telecomunicación Electrónica Brasileña**

Rodovia SC 281, km 4,5 – Sertão do Maruim – São José/SC – Brasil – 88122-001

CNPJ 82.901.000/0014-41 – www.intelbras.com.br

soporte@intelbras.com | www.intelbras.com

Industria de Telecomunicación Electrónica Brasileña de México S.A. de C.V, se compromete a reparar o cambiar las piezas y componentes defectuosos del producto, incluyendo la mano de obra, o bien, el producto entero por un período de 1 año (3 meses por norma y 9 meses adicionales otorgados por el fabricante) a partir de la fecha de compra. Para hacer efectiva esta garantía, solamente deberá presentarse el producto en el Centro de Servicio, acompañado por: esta póliza debidamente sellada por el establecimiento en donde fue adquirido, o la factura, o el recibo, o el comprobante de compra, en donde consten los datos específicos del producto. Para las ciudades en donde no hay un centro de servicio, deberá solicitarse una recolección mediante el servicio de paquetería asignado por Intelbras, sin ningún costo adicional para el consumidor. El aparato defectuoso debe ser revisado en nuestro Centro de Servicio para evaluación y eventual cambio o reparación. Para instrucciones del envío o recolección favor comunicarse al Centro de Servicio:

El tiempo de reparación en ningún caso será mayor de 30 días naturales contados a partir de la fecha de recepción del producto en el Centro de Servicio.

ESTA GARANTÍA NO ES VÁLIDA EN LOS SIGUIENTES CASOS:

- a. Cuando el producto ha sido utilizado en condiciones distintas a las normales.
- b. Cuando el producto no ha sido instalado o utilizado de acuerdo con el Manual de Usuario proporcionado junto con el mismo.
- c. Cuando el producto ha sido alterado o reparado por personas no autorizadas por Industria de Telecomunicación Electrónica Brasileña.
- d. Cuando el producto ha sufrido algún daño causado por: accidentes, siniestros, fenómenos naturales (rayos, inundaciones, derrumbes, etc.), humedad, variaciones de voltaje en la red eléctrica, influencia de naturaleza química, electromagnética, eléctrica o animal (insectos, etc.).
- e. Cuando el número de serie ha sido alterado.

Con cualquier Distribuidor Autorizado, o en el Centro de Servicio podrá adquirir las partes, componentes, consumibles y accesorios.

#### **Datos del producto y distribuidor.**

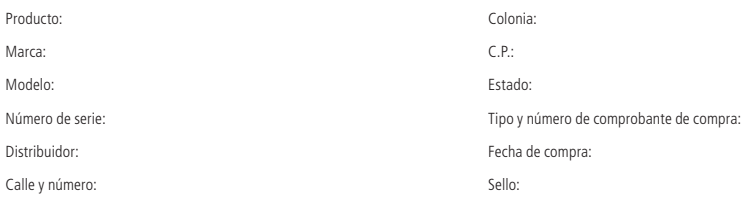

## <span id="page-27-0"></span>Término de garantía

Queda expreso que esta garantía contractual es conferida mediante las siguientes condiciones:

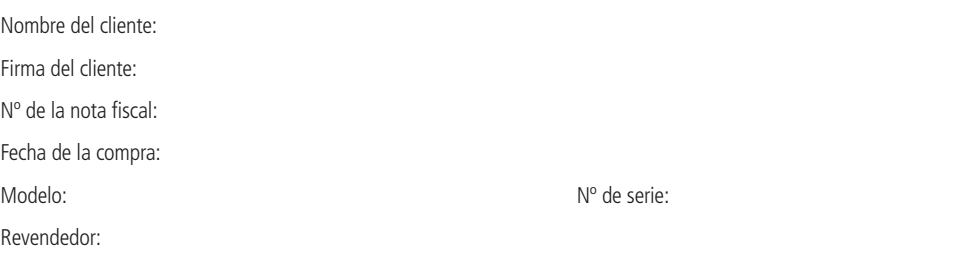

- 1. Todas las partes, piezas y componentes del producto son garantizados contra eventuales vicios de fabricación, que por ventura vengan a presentar, por el plazo de 1 (un) año – siendo este de 90 (noventa) días de garantía legal y 9 (nueve) meses de garantía contractual –, contado a partir de la fecha de la compra del producto por el Señor Consumidor, conforme consta en la nota fiscal de compra del producto, que es parte integrante de este Término en todo el territorio nacional. Esta garantía contractual comprende el cambio gratuito de partes, piezas y componentes que presentaren vicio de fabricación, incluyendo los gastos con la mano de obra utilizada en ese reparo. Caso no sea constatado vicio de fabricación, y si vicio(s) proveniente(s) de uso inadecuado, el Señor Consumidor arcará con esos gastos.
- 2. La instalación del producto debe ser hecha de acuerdo con el Manual del Producto y/o Guía de Instalación. Caso tu producto necesite la instalación y configuración por un técnico capacitado, busca un profesional idóneo y especializado, siendo que los gastos de esos servicios no están inclusos en el valor del producto.
- 3. Constatado el vicio, el Señor Consumidor deberá inmediatamente comunicarse con el Servicio Autorizado más próximo que conste en la relación ofrecida por el fabricante – solo estos están autorizados a examinar y sanar el defecto durante el plazo de garantía aquí previsto. Si eso no es respetado, esta garantía perderá su validad, pues estará caracterizada la violación del producto.
- 4. En la eventualidad del Señor Consumidor solicitar atendimiento domiciliar, deberá encaminarse al Servicio Autorizado más próximo para consulta de la tasa de visita técnica. Caso sea constatada la necesidad de la retirada del producto, los gastos corrientes, como los de transporte y seguridad de ida y vuelta del producto, quedan bajo la responsabilidad del Señor Consumidor.
- 5. La garantía perderá totalmente su validad en ocurrencia de cuálesquiera de las siguientes hipótesis: a) si el vicio no es de fabricación , mas si causado por el Señor Consumidor o por terceros extraños al fabricante; b) si los daños al producto son oriundos de accidentes, siniestros, agentes de la naturaleza (rayos, inundaciones, deslizamientos, etc.), humedad, tensión en la red eléctrica (sobretensión provocada por accidentes o fluctuaciones excesivas en la red), instalación/uso en desacuerdo con el manual del usuario o debido al desgaste natural de las partes, piezas y componentes; c) si el producto haya sufrido influencia de naturaleza química, electromagnética, eléctrica o animal (insectos, etc.); d) si el número de serie del producto fue adulterado o tachado; e) si el aparato fue violado
- 6. Esta garantía no cubre pérdida de datos, por lo tanto, se recomienda, si es el caso del producto, que el Consumidor haga una copia de seguridad regularmente de los datos que constan en el producto.
- 7. La Intelbras no se responsabiliza por la instalación de este producto, y también por eventuales tentativas de fraudes y/o sabotajes en tus productos. Mantenga las actualizaciones del software y aplicaciones utilizados al día, si es el caso, así como las protecciones de red necesarias para protección contra invasiones (hackers). El equipamiento es garantizado contra vicios dentro de sus condiciones normales de uso, siendo importante que se tenga ciencia de que, por ser un equipamiento electrónico, no está libre de fraudes y burlas que puedan interferir en su correcto funcionamiento.
- 8. Después de su vida útil, el producto debe ser entregue a una asistencia técnica autorizada de la Intelbras o realizar directamente la destinación final ambientalmente adecuada evitando impactos ambientales y a la salud. Caso prefieras, la pila/batería así como demás electrónicos de la marca Intelbras sin uso, puede ser descartado en cuálquier punto de colecta de la Green Eletron (gestor de residuos electroelectrónicos a lo cuál somos asociados). En caso de duda sobre el proceso de logística reversa, entra en contacto con nosotros por los teléfonos (48) 2106-0006 o 0800 704 2767 (de lunes a viernes, de las 08 a las 20h y a los sábados de las 08 a las 18h) o a través del correo electrónico suporte@intelbras.com.br.

Siendo estas las condiciones de este Término de Garantía complementar, la Intelbras S/A se reserva el derecho de alterar las características generales, técnicas y estéticas de sus productos sin previo aviso.

El proceso de fabricación de este producto no es cubierto por los requisitos de la ISO 14001.

Todas las imágenes de este manual son ilustrativas.

Producto beneficiado por la Legislación de Informática.

## intelbras

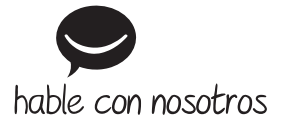

**Atención al cliente:** +55 (48) 2106 0006 **Soporte vía e-mail:** soporte@intelbras.com

Producido por: Intelbras S/A – Indústria de Telecomunicação Eletrônica Brasileira Ruta BR 459, km 124, nº 1325 – Distrito Industrial – Santa Rita do Sapucaí/MG – 37540-000 CNPJ 82.901.000/0016-03 – www.intelbras.com.br | www.intelbras.com

01.21 Fabricado en Brasil